# $\frac{d\ln\ln}{d\log\log n}$

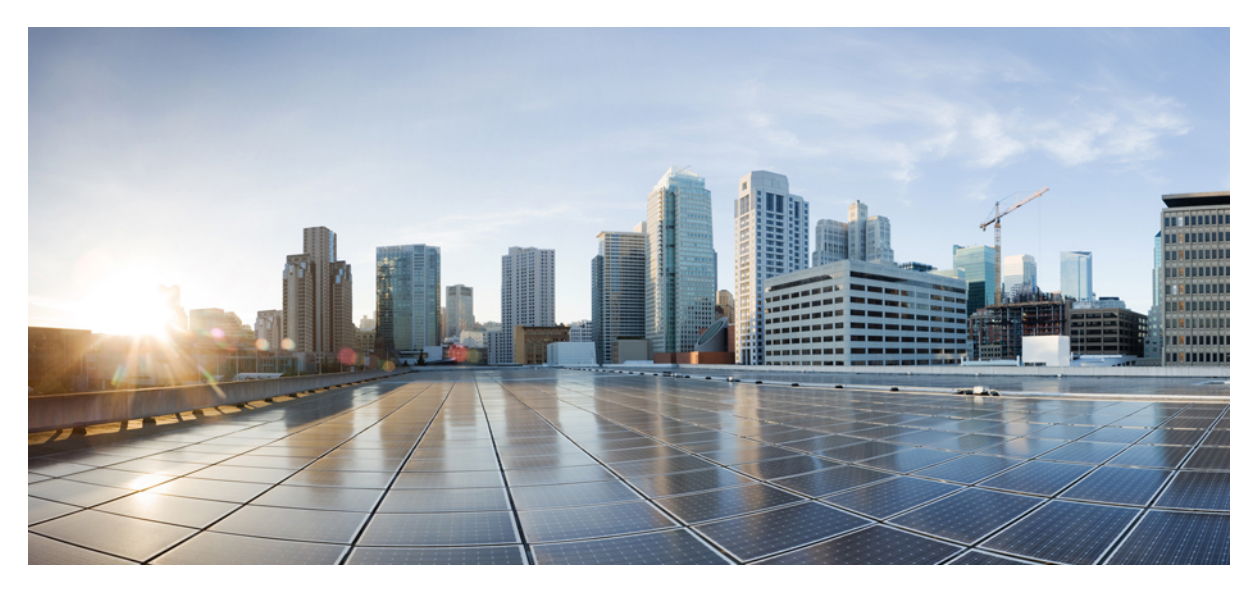

## **Land Mobile Radio over IP Configuration Guide, Cisco IOS XE Release 3S**

**LMR over IP [Overview](#page-1-0) 2** Finding Feature [Information](#page-1-1) **2** [Information](#page-1-2) About Land Mobile Radio **2** How to [Configure](#page-11-0) Land Mobile Radio **12** Additional [References](#page-16-0) for Land Mobile Radio **17** Feature [Information](#page-17-0) for Land Mobile Radio **18**

<span id="page-1-0"></span>**Revised: December 21, 2015,**

## **LMR over IP Overview**

A Land Mobile Radio (LMR) system is a collection of portable and stationary radio units designed to communicate with each other over predefined frequencies. They are deployed wherever organizations need to have instant communication between geographically dispersed and mobile personnel. Typical LMR system users include public safety organizations such as police departments, fire departments, and medical personnel. However, LMR systems also find use in the private sector for activities like construction, building maintenance, and site security.

## <span id="page-1-1"></span>**Finding Feature Information**

Your software release may not support all the features documented in this module. For the latest caveats and feature information, see Bug [Search](https://tools.cisco.com/bugsearch/search) Tool and the release notes for your platform and software release. To find information about the features documented in this module, and to see a list of the releases in which each feature is supported, see the feature information table.

<span id="page-1-2"></span>Use Cisco Feature Navigator to find information about platform support and Cisco software image support. To access Cisco Feature Navigator, go to [www.cisco.com/go/cfn](http://www.cisco.com/go/cfn). An account on Cisco.com is not required.

## **Information About Land Mobile Radio**

In typical LMR systems, a central dispatch console or base station controls communications to the disparate handheld or mobile units in the field. The systems might also employ repeaters to extend the range of communications for the mobile users. LMR systems can be as simple as two handheld units communicating between themselves and a base station over preset channels. Or, they can be quite complex, consisting of hundreds of remote units, multiple dispatch consoles, dynamic channel allocation, and other elements.

#### **LMR over IP Service**

With the LMR over IP service, standards-based VoIP technology voice gateways are used in combination with additional LMR specific features to address interoperability, extending command and control, and other issues. Base stations, repeaters, and dispatch consoles generally possess a wired interface that can be used to monitor audio received from their air interface, and as input for audio to be transmitted on their air interface. Although this wired interface may contain other control capabilities as well, as long as it has some sort of speaker output and microphone input, it can be connected to a voice port on a router.

The audio received on the voice port is encoded with a standard audio codec, such as G.711 or G.729. Those audio samples are packaged in standards-based Real-Time Transport Protocol (RTP) packets suitable for transport on an IP network. At this point, the communication element is abstracted from the distinctive characteristics of each radio system, thus providing a solution for the interoperability problem. Now, these audio packets can be sent across the network to other LMR gateways with different brands of radio systems either individually (unicast) or as a group (multicast).

The recipient of the audio packets need not be another LMR gateway. It can be any device capable of receiving and decoding the RTP stream, such as an IP telephone or PC with appropriate software. The IP network and IP-enabled devices can be used to allow users to monitor or transmit on a particular radio channel from a desk without issuing another radio. This can be done locally, nationally, or internationally, assuming the IP network has been properly designed.

### **Services and Components**

The variety of radio systems, desired participants, and operational needs of an organization cannot be satisfied by one Land Mobile Radio (LMR) over IP architecture. So, instead of having an omnibus architecture, LMR over IP is broken down into a series of services. Some of these services are implemented by means of the Cisco gateway routers running Cisco IOS software with the LMR over IP feature set. Some services employ Cisco IP telephony equipment such as Cisco IP Phones and Cisco CallManager.

The following sections outline these LMR over IP services, providing a description of how and when they may be used to achieve a more efficient, elegant, or scalable solution for LMR needs. It is important to understand that these tools are not exclusive of each other. In many cases they can be quite complementary.

#### **Interoperability**—**The Radio Interface Adaption Layer**

The foundation on which all LMR services are built is the interface joining the LMR radio systems to the IP network. The key to implementing all these other services is to adapt the disparate LMR endpoints to a common standard. The radio systems are connected through available wired connection points and not through their air interface. The radios are connected to the LMR-enabled Cisco gateway routers through either an analog ear and mouth (E&M) interface or a digital T1 interface. LMR-specific enhancements to Cisco IOS software provide greater flexibility in controlling audio levels, tuning voice activity detection (VAD), and improving the ability of the router to interact with those radios that employ physical signaling. For those radio systems that utilize in-band tones for signaling, additional hardware such as third-party tone remote units are required to adapt the radio to the IP environment.

With all participants using the same communications structure, any-to-any communication is now possible. Tone controlled systems can communicate with systems using other tone schemes, or systems using physical signaling. Organizations can merge different radio systems onto one common backbone, and they are freed from being tied down to one particular vendor or solution for their radio needs.

#### **Transport**

Once the radio system is connected to the network, the audio transmission needs to be sent to and from other endpoints. These three mechanisms for accomplishing this task are discussed in the following sections:

#### Unicast Connection Trunk (Leased Line Replacement)

In LMR deployments topography, distance or other environmental factors can limit the coverage of the network. In some situations, leased lines or other dedicated point-to-point transmission facilities are used to connect geographically remote devices. By using a unicast connection trunk configuration on the LMR gateway, organizations can leverage standard IP connectivity over either the public Internet, or a private network to backhaul their LMR traffic and provide data connectivity at these remote sites. In this manner, the organization can achieve cost savings through either reduced facility charges or a reduction in the number of required connections at the site.

The unicast connection trunk service on the LMR gateway provides a permanent point-to-point connection between two voice endpoints. It uses standard H.323 signaling to establish the VoIP circuit between the gateways. This circuit is capable of not only sending audio information using standard Real-Time Transport Protocol (RTP) datagrams, but of physical lead state signaling as well.

The following figure shows a representative topology for a traditional configuration with a dispatch console in headquarters connecting to repeaters in the field offices over leased circuits.

#### **Figure 1: Traditional Leased Line Implementation**

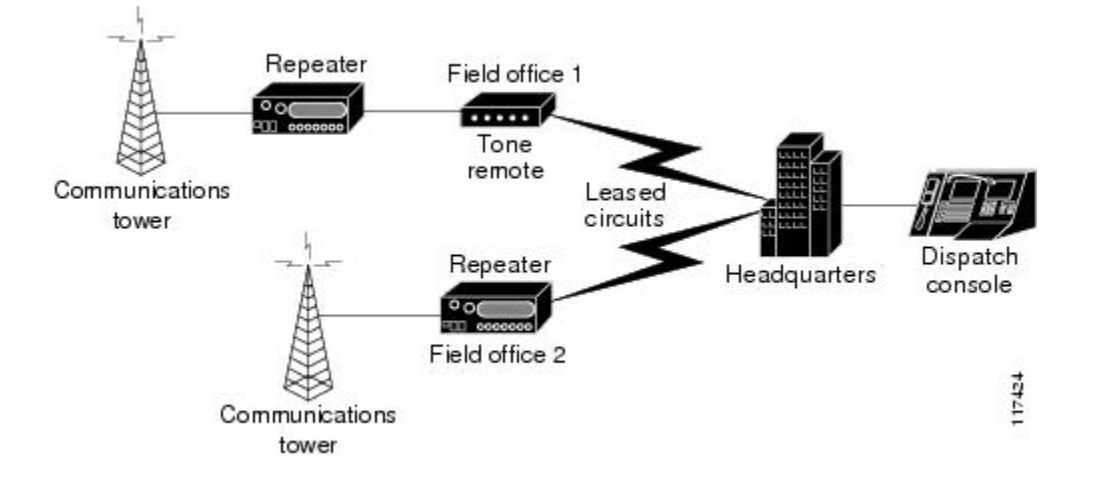

The following figure shows connection for each of the LMR components to an LMR gateway and the gateways connected through an IP cloud. The same circuits are used to carry both our LMR audio and any data communications.

**Figure 2: Unicast Connection Trunk Leased Line Replacement**

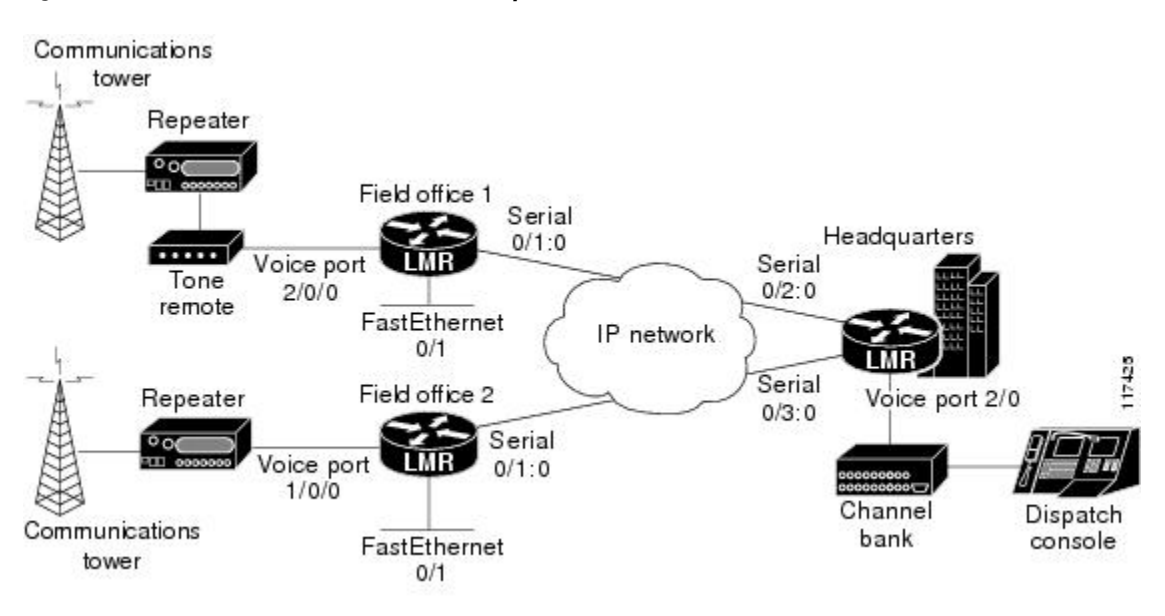

#### Connection PLAR

The connection private line, automatic ringdown (PLAR) service is a variant of the unicast connection trunk service. PLAR circuits are switched connections between statically configured endpoints. As a switched call, the PLAR connection will be torn down upon certain events such as the calling party going on-hook, or an absence of voice packets for a preconfigured amount of time. Whereas the unicast connection trunk VoIP call is made once at session initialization, with a PLAR connection, we can initiate the VoIP call

based on signaling information from the LMR endpoint. The call will stay active while there is audio on the connection and for a configurable amount of time afterward, and then it will get torn down.

Although some bandwidth savings is achieved by only maintaining the connection while voice is present on the circuit, the main benefit of connection PLAR is its ability to connect with other H.323 capable devices. The unicast connection trunk connection uses special signaling packets to pass the signaling end-to-end between devices. Other devices capable of setting up or receiving H.323 calls will not recognize these packets and thus will not be able to establish a connection. Connection PLAR offers a way to connect to these other H.323 devices.

### **Gateway to Gateway Connections: Transport**

#### **Connection Trunk (Unicast)**

In general, a trunk, or tie line, is a permanent point-to-point communication link between two voice endpoints. From a Cisco IOS software perspective, the unicast **connection trunk** command creates a permanent VoIP call between two VoIP gateways. It simulates a trunk connection by creating virtual trunk tie lines between two telephony endpoints. To the connected systems, it appears as if a T1 trunk is directly connecting them.

The key features of unicast connection trunk connections are:

- Permanent connection—always up
- Transports signaling end-to-end
- Can be used only with other Cisco IOS software-based devices supporting unicast connection trunk

From an LMR perspective, a typical application for the unicast connection trunk would be as a replacement for leased line connections. Instead of dedicating an entire circuit for LMR traffic, the circuit could be configured for IP transmission with the LMR traffic and other data traffic sharing the same line.

Notice that we continually qualify the connection trunk as either unicast or multicast. To the voice endpoints, both types present the same permanent tie-line style connection. The difference lies in how that connection is implemented across the IP network. The unicast version employs an H.323 connection setup mechanism to establish a channel to another voice gateway and directs the Real-Time Transport Protocol (RTP)/RTP Control Protocol (RTP/RTCP) datastream to that single endpoint. The multicast version directs the RTP/RTCP datastream to an IP multicast address so it can be received by any number of endpoints. Aside from the protocols used for multicast routing, no other telephony connection setup mechanism is used.

#### How it works

The stages in the life of a unicast trunk connection between two voice interfaces are as follows:

- In this stage, we actually build the permanent connection between the endpoints. The gateway routers:
	- Establish an H.323 connection.
	- Perform H.225.0 session negotiation.
	- Synchronize the endpoints.
- Once the connection is established, the endpoints sit in an inactive state sending connection maintenance frames, until either end decides to send data, which is the active state.
	- Inactive state:
		- ◦RTCP sender and receiver reports are sent.
		- ◦Signaling keepalives are sent.
- Active state:
	- ◦RTCP sender and receiver reports are sent.
	- ◦Signaling transitions are sent.
	- ◦RTP voice frames are sent.
- Because this is a permanent connection, it will stay up as long as the gateways, their respective voice interfaces, and the IP connection between them stay up.

#### **Connection PLAR**

Private line automatic ringdown (PLAR) circuits are switched connections between statically configured voice endpoints. The endpoints have the destination address of the connection preconfigured and so do not require user dialing to connect calls. PLAR connections are those in which a phone goes off-hook and a remote phone rings without digits being dialed. As switched calls, the connections will be torn down on certain events; for example, the calling party goes on-hook, and the resources made available for other connections.

The following are the main similarities and differences between connection PLAR mode and connection trunk (unicast) mode:

- Connection trunk mode is a permanent connection; the VoIP call is always connected independently of the associated voice port being on-hook or off-hook.
- Connection PLAR mode is a switched VoIP call; the call is set up on an as-needed basis. With connection PLAR, no bandwidth is consumed while the device connected to the associated voice port is on-hook. When a device is taken off-hook, the call is automatically connected, and the remote device is signaled to go off-hook.
- Both connection trunk (unicast) and connection PLAR modes have statically configured endpoints and do not require user dialing to connect calls.
- Connection trunk (unicast) mode allows supplemental call signaling to be passed over the IP network between the two telephony devices. Connection PLAR transports only limited types of signaling.
- Connection PLAR does not use a proprietary keepalive mechanism and is thus can establish connections to other H.323 capable endpoints.

From an LMR standpoint, PLAR connections would be employed in those leased line replacement scenarios in which the overhead of a connection trunk (unicast) connection was not needed or desired. PLAR connections would also be useful for connecting to non-Cisco IOS software-based devices that support H.323 call setup mechanisms.

#### How it works

The stages in the life of a PLAR connection between two voice interfaces are as follows:

- In this stage, we actually build the permanent connection between the endpoints. The gateway routers:
	- Establish an H.323 connection.
	- Perform H.225.0 session negotiation.
	- Synchronize the endpoints.

• Once the connection is established, the endpoints sit in an inactive state sending connection maintenance frames, until either end decides to send data, which is the active state.

• Inactive state. RTCP sender and receiver reports are sent.

#### • Active state:

- ◦RTCP sender and receiver reports are sent.
- ◦RTP voice frames are sent.
- For Cisco IOS software-based LMR gateways, when the party initiating the call goes on-hook, which is the M-lead idle state, it starts the call teardown timer on that gateway. For the LMR gateway receiving the call, as soon as it stops receiving voice frames, it starts its call teardown timer. The gateway whose timer expires first initiates the actual call teardown.

Connection Teardown

Unlike the unicast connection trunk mode in which the connection stays up as long as the voice ports and underlying IP circuit are up, with connection PLAR, the voice call can be torn down from either side. Each gateway participating in the connection maintains a teardown timer. If there is an active connection, the teardown timer begins running whenever the interface M-lead is in an idle state and whenever no voice frames are received from the network. The length of this timer (in seconds) is set using the following command on the voice port:

timeouts teardown lmr {<5-60000> | infinity}

We will illustrate the operation of the teardown timer using the output of the **debug vpm signal** command. First, we examine the behavior on the calling router. When the M-lead is raised, we see the following debug messages:

lmr-4000# Jan 29 16:42:34.566 EST: htsp\_process\_event: [1/0:0(1), LMR\_ONHOOK, E\_DSP\_SIG\_1100] lmr\_onhook\_offhook Jan 29 16:42:34.566 EST: htsp\_timer\_stop htsp\_setup\_ind Jan 29 16:42:34.566 EST:  $[1/0:0(1)]$  get local station id calling num= calling name= calling time=01/29 16:42 orig called= Jan 29 16:42:34.566 EST: htsp\_timer - 3000 msec Jan 29 16:42:34.570 EST: htsp\_process event: [1/0:0(1), LMR WAIT SETUP ACK, E HTSP SETUP ACK] lmr\_wait\_setup\_ack\_get\_ack  $Jan 29$   $16:42:34.570$  EST: htsp timer stop Jan 29 16:42:34.570 EST: htsp\_process\_event: [1/0:0(1), LMR\_OFFHOOK, E\_HTSP\_PROCEEDING] htsp\_progress\_notifyhtsp\_call\_bridged Jan 29 16:42:34.582 EST: htsp process event: [1/0:0(1), LMR OFFHOOK, E HTSP VOICE CUT THROUGH] lmr\_offhook\_voice\_cut  $Jan 29$  16:42:34.582 EST: htsp timer stop Jan 29 16:42:34.582 EST: htsp\_process\_event: [1/0:0(1), LMR\_OFFHOOK, E\_HTSP\_CONNECT] lmr\_offhook\_connect Jan 29 16:42:34.582 EST: htsp\_timer\_stop **Jan 29 16:42:34.582 EST: htsp\_timer\_stop2**

The last line in bold indicates that the teardown timer has stopped running. As long as the calling gateway keeps the M-lead raised, the timer will not start. On the called side, the debug output from the same call appears as follows:

```
Jan 29 16:42:34.576 EST: htsp timer stop3 htsp setup req
Jan 29 16:42:34.576 EST: htsp_process_event: [1/0/0, LMR_ONHOOK, E_HTSP_SETUP_REQ] lmr_onhook_setup
Jan 29 16:42:34.576 EST: htsp_timer_stop htsp_progress
Jan 29 16:42:34.576 EST: lmr_start_timer: 2000 ms
Jan 29 16:42:34.576 EST: htsp timer - 2000 msechtsp call bridged
Jan 29 16:42:34.580 EST: htsp_process event: [1/0/0, LMR_WAIT CUT_THRU, E_HTSP_VOICE_CUT_THROUGH] lmr_cut_thru
Jan 29 16:42:34.580 EST: htsp_timer_stop
Jan 29 16:42:34.580 EST: lmr pak suppress enable FALSE
Jan 29 16:42:34.580 EST: lmr_start_timer2: 25 second
Jan 29 16:42:34.580 EST: htsp_timer2 - 25000 msec
Jan 29 16:42:34.580 EST: htsp_process event: [1/0/0, LMR CONNECT, E DSP SIG 0000] lmr conn onhook
Jan 29 16:42:34.580 EST: htsp<sup>_</sup>timer stop
Jan 29 16:42:34.580 EST: lmr pak suppress enable TRUE
Jan 29 16:42:34.580 EST: lmr_start_timer2: 25 second
Jan 29 16:42:34.580 EST: htsp_timer2 - 25000 msec
Jan 29 16:42:34.604 EST: htsp_process event: [1/0/0, LMR CONNECT, E HTSP V PAK RCVD] lmr conn pkt rcvd
Jan 29 16:42:34.604 EST: htsp_timer_stop2 lmr_offhook (0)
Jan 29 16:42:34.604 EST: [1/0/0] set signal state = 0x8 timestamp = 0
Jan 29 16:42:36.888 EST: htsp_process_event: [1/0/0, LMR_CONNECT, E_HTSP_V_PAK_STOP] lmr_conn_pkt_stoplmr_onhook
 (0)
```
Jan 29 16:42:36.888 EST: [1/0/0] set signal state = 0x0 timestamp = 0 **Jan 29 16:42:36.888 EST: lmr\_start\_timer2: 25 second**

**Jan 29 16:42:36.888 EST: htsp\_timer2 - 25000 msec**

In the previous lines in bold, we actually see the timer start three times. The timeout value for this voice port is set at 25 seconds. Because we have not raised the M-lead on this side of the connection, we wholly depend on the presence of voice frames to stop the timer from running. We see this timer transition from start to stop and to start again during the two-second voice spurt sent when the call is made. When the called gateway gets another talk spurt a few seconds later, the following debug messages appear:

Jan 29 16:42:56.421 EST: htsp\_process\_event: [1/0/0, LMR\_CONNECT, E\_HTSP\_V\_PAK\_RCVD] lmr\_conn\_pkt\_rcvd **Jan 29 16:42:56.421 EST: htsp\_timer\_stop2 lmr\_offhook (0)** Jan 29 16:42:56.421 EST: [1/0/0] set signal state = 0x8 timestamp = 0

When the called gateway gets the voice frames and goes off-hook, the teardown timer stops counting as shown in the bold line of the previous debug messages. When the talk spurt ends and the called gateway goes on-hook, we see the following:

```
Jan 29 16:43:30.890 EST: htsp_process_event: [1/0/0, LMR_CONNECT, E_HTSP_V_PAK_STOP] lmr_conn_pkt_stoplmr_onhook
 (0)
Jan 29 16:43:30.890 EST: [1/0/0] set signal state = 0x0 timestamp = 0
Jan 29 16:43:30.890 EST: lmr_start_timer2: 25 second
Jan 29 16:43:30.890 EST: htsp_timer2 - 25000 msec
If 25 seconds elapse since the called gateway went on-hook, the timer expires, and the call is torn down. On the called gateway, the
following debug messages appear:
```

```
Jan 29 16:44:18.888 EST: htsp_process_event: [1/0/0, LMR_CONNECT, E_HTSP_V_PAK_STOP] lmr_conn_pkt_stoplmr_onhook
 (0)
Jan 29 16:44:18.888 EST: [1/0/0] set signal state = 0x0 timestamp = 0
Jan 29 16:44:18.888 EST: lmr_start_timer2: 25 second
Jan 29 16:44:18.888 EST: htsp_timer2 - 25000 msec
lmr-4300#
lmr-4300#
lmr-4300#
Jan 29 16:44:43.889 EST: htsp_process_event: [1/0/0, LMR_CONNECT, E_HTSP_EVENT_TIMER2] lmr_offhook_timer
Jan 29 16:44:43.889 EST: htsp_timer_stop2
Jan 29 16:44:43.889 EST: htsp_timer_stop3
Jan 29 16:44:43.889 EST: htsp_process_event: [1/0/0, LMR_CONNECT, E_HTSP_RELEASE_REQ] lmr_conn_release
Jan 29 16:44:43.889 EST: htsp_timer_stop
Jan 29 16:44:43.889 EST: htsp_timer_stop2 lmr_onhook (0)
Jan 29 16:44:43.889 EST: \left( \frac{1}{0}\right) set signal state = 0x0 timestamp = 0
On the calling gateway, the following debug messages appears:
```

```
lmr-4000#
Jan 29 16:44:43.888 EST: htsp_timer_stop3
Jan 29 16:44:43.892 EST: htsp_process event: [1/0:0(1), LMR CONNECT, E HTSP RELEASE REQ] lmr conn release
Jan 29 16:44:43.892 EST: htsp_timer_stop
Jan 29 16:44:43.892 EST: htsp_timer_stop2 lmr_onhook (0)vnm_dsp_set_sig_state:[recEive and transMit1/0:0(1)]
set signal state = 0x0
```
If the called side had raised its M-lead at any time during the call, we would have seen messages similar to the bold lines in the previous debug messages indicating that timer had stopped.

The table below shows the disconnect mechanism from a frame trace perspective.

#### **Table 1: Connection PLAR Disconnect Frames**

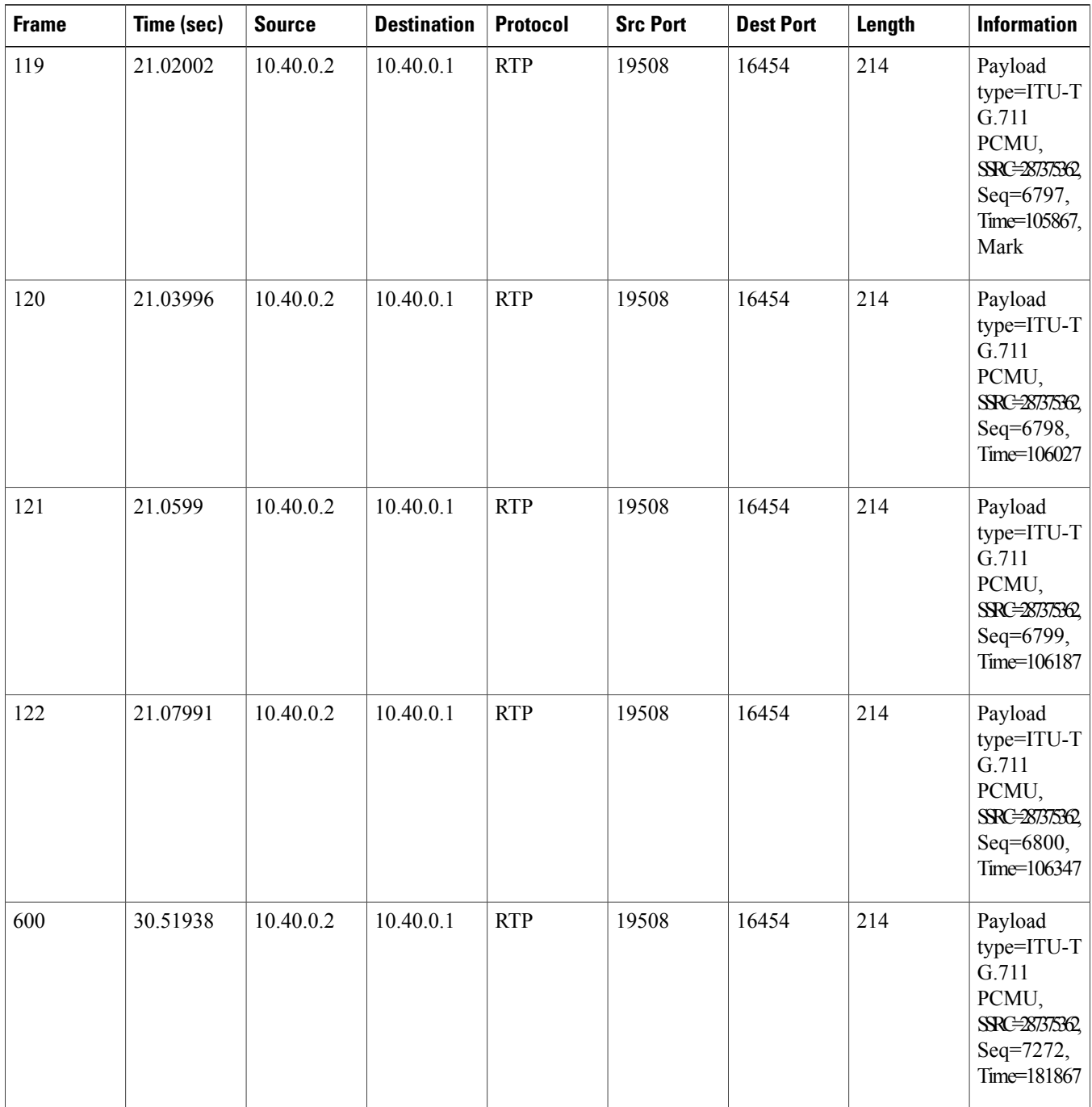

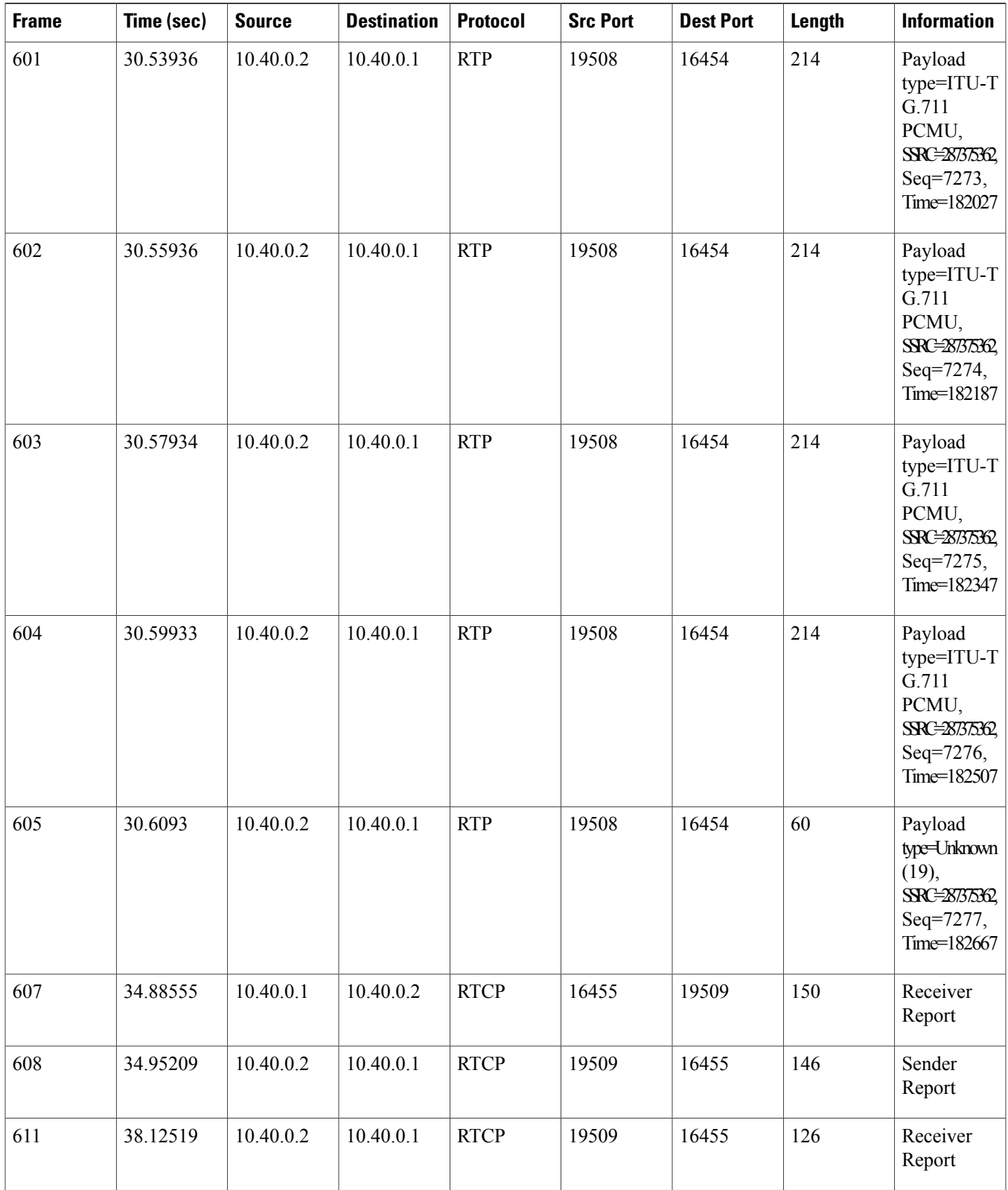

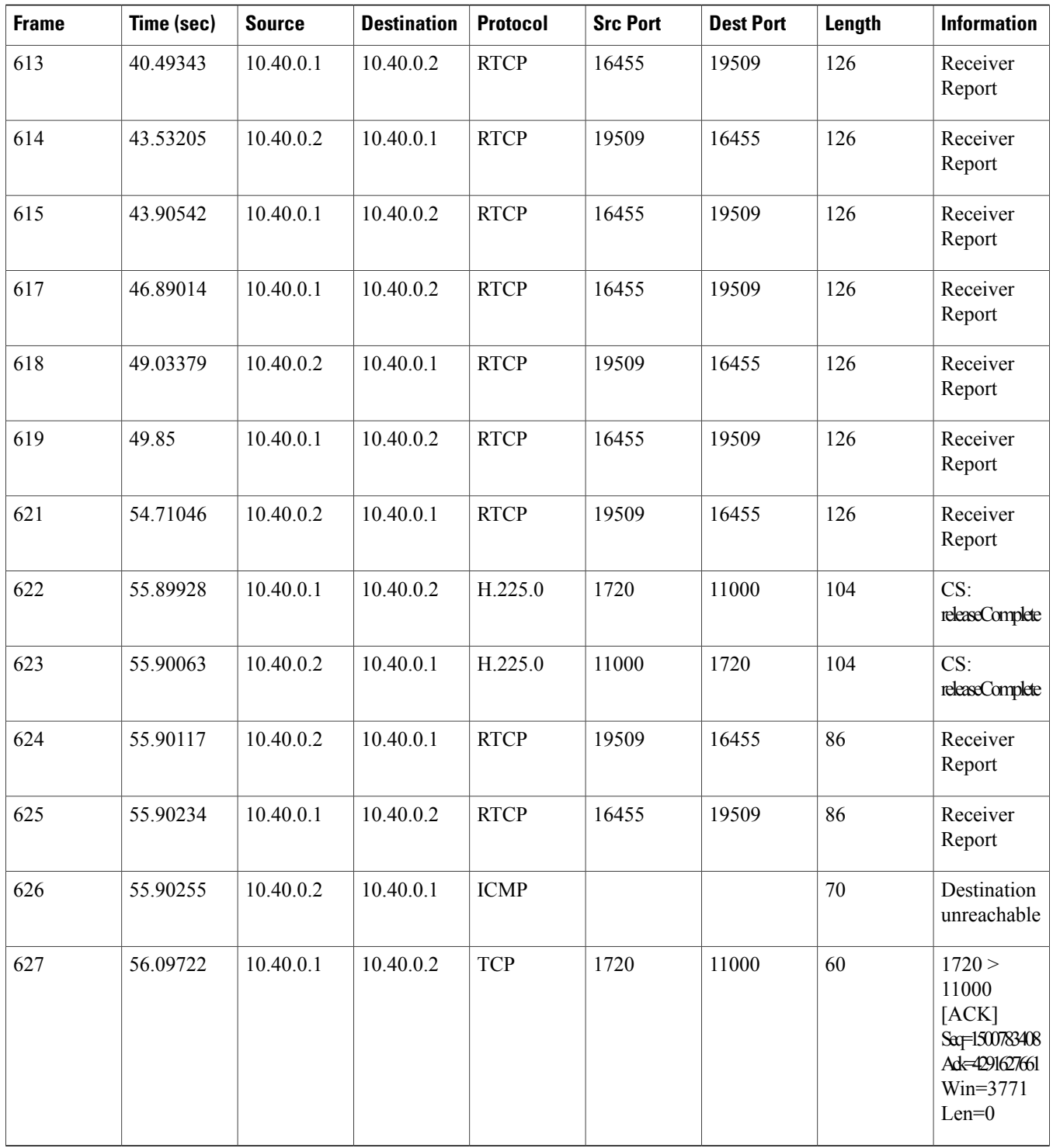

Either side may send voice traffic over the connection. In the table above, note that there are no signaling frames sent advising the other side of lead status changes. In frames 119 through 604, the calling gateway sends out a stream of voice frames. Again, when the stream is finished, we see the RTP type 19 (comfort noise) frame in frame 605. For the next 25 seconds we see the expected handshake of RTCP sender and receiver report frames in frames 607 through 621.

Both sides send final RTCP receiver report messages in frames 624 and 625. It is interesting to note that the calling gateway has closed out its connection by the time it gets the receiver report from the called gateway. Thus, the calling gateway sends an Internet Control Message Protocol (ICMP) destination/port unreachable message to the called gateway. Finally, the TCP stack on both gateways send periodic acknowledgments on the H.323 connection every minute for the next 10 minutes until the TCP connection itself is finally torn down.

## <span id="page-11-0"></span>**How to Configure Land Mobile Radio**

### **Configuring Connection Trunk Unicast**

Different trunk-conditioning signaling attributes may be required to match the characteristics of the different PBXs to which the router connects. For this reason, trunk-conditioning attributes are configured by creating a voice class for each set of attributes required. The trunk-conditioning attributes are configured for the voice class and the voice class is assigned to one or more dial peers.

A voice class must be configured and assigned to at least one dial peer before the trunk conditioning signaling attributes take effect.

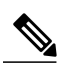

This configuration supports the North America CAS Protocol and applies only to Cisco private-line or FRF.11 trunk calls. It does not apply to digital T1/E1 trunks using CCS. **Note**

To create a voice class and define the trunk-conditioning attributes, use the following commands beginning in global configuration mode:

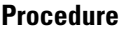

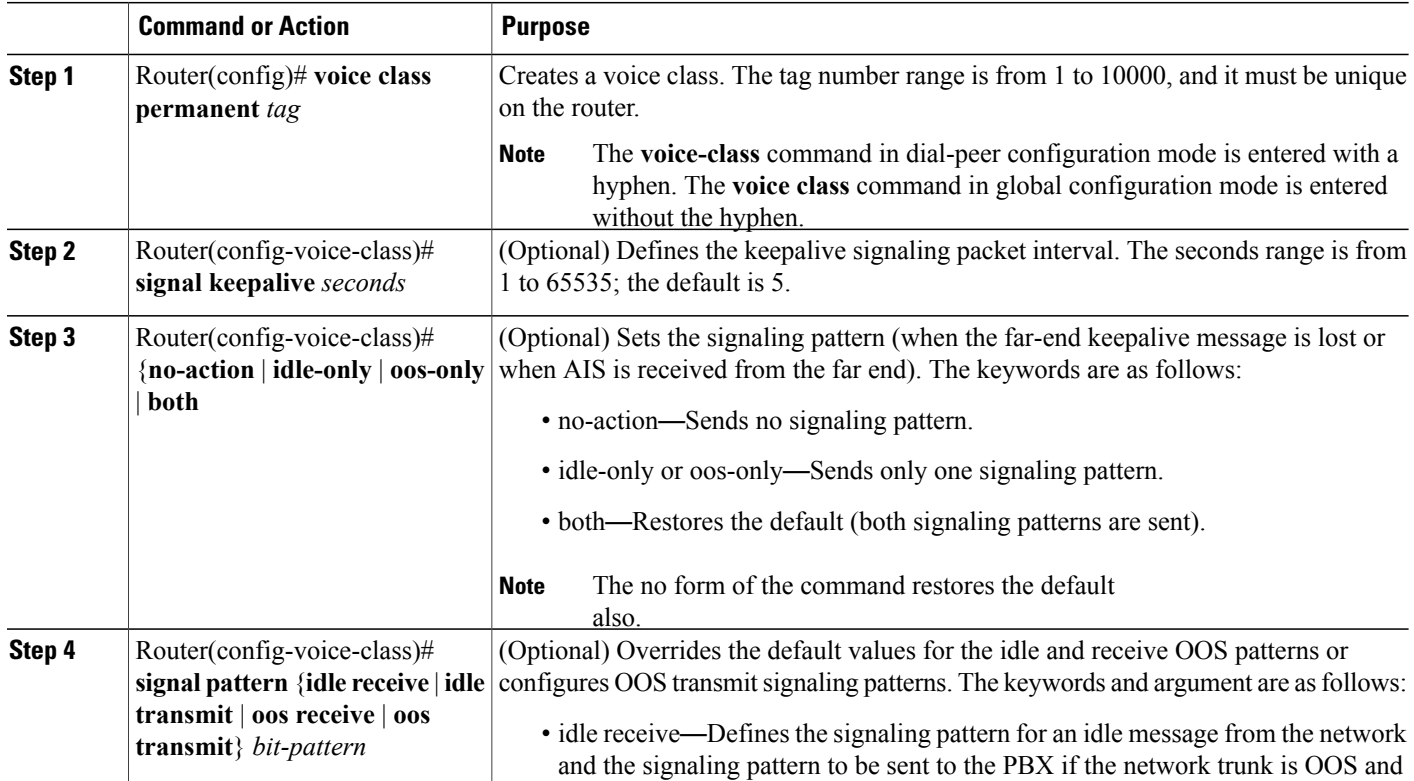

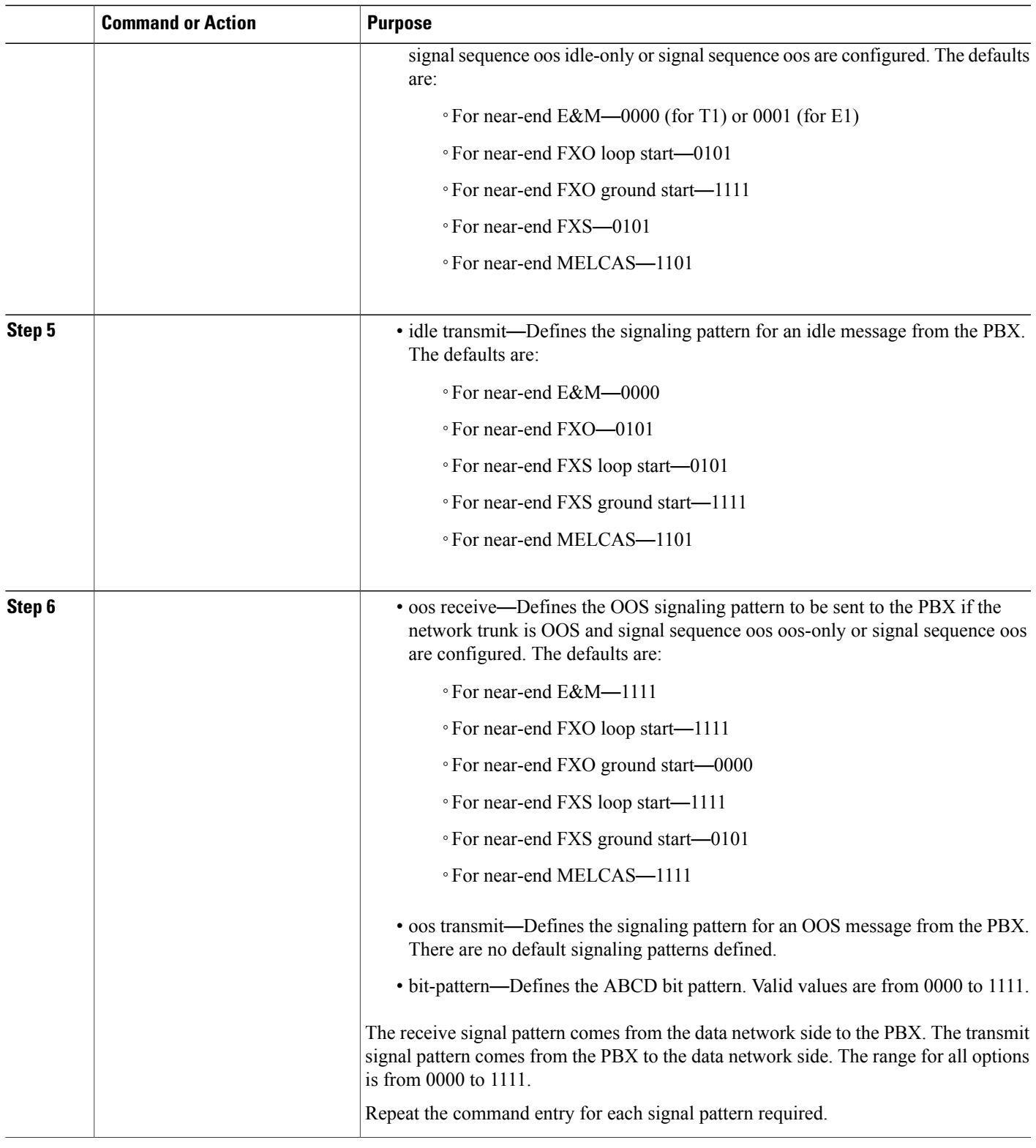

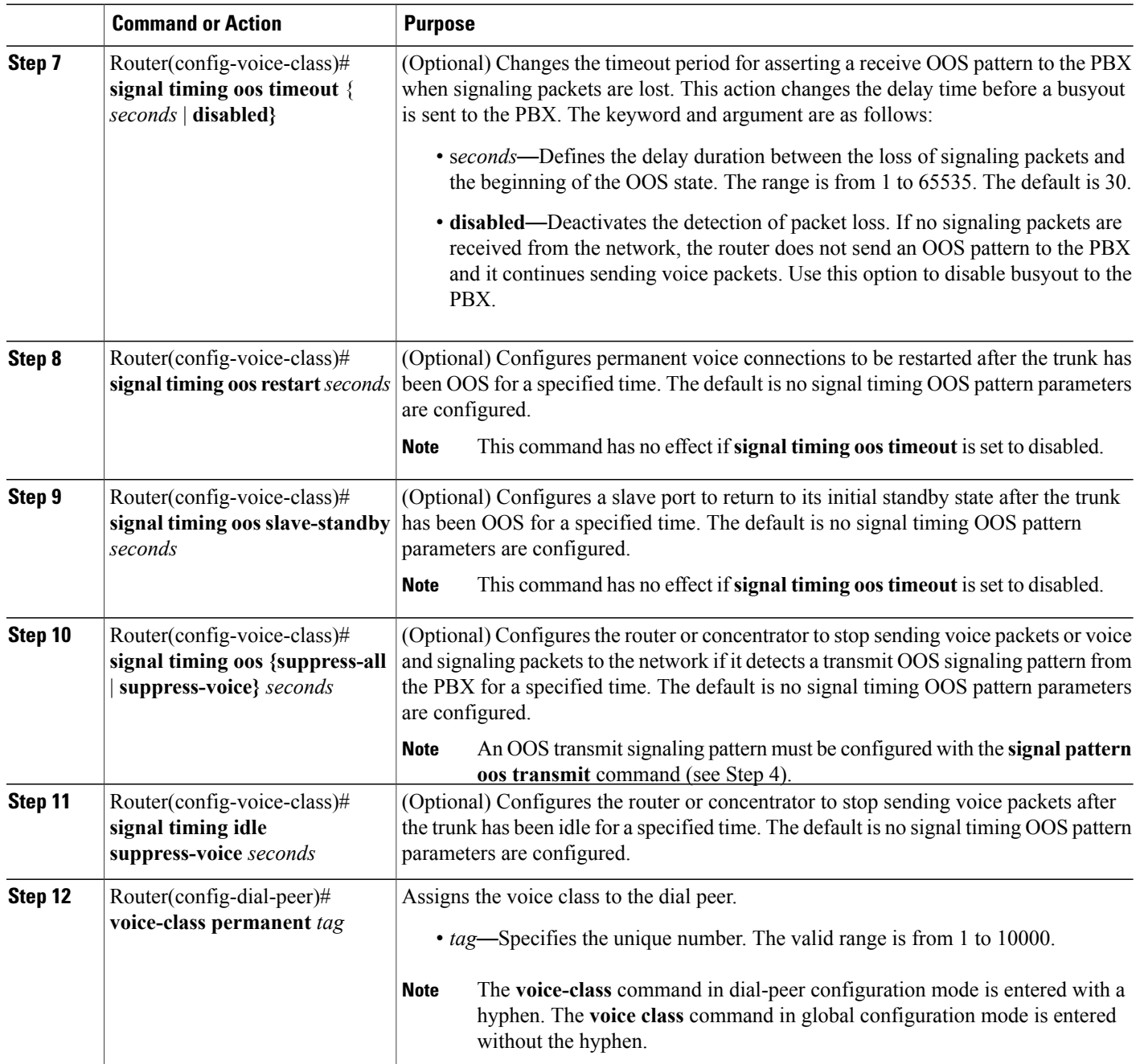

## **Configuring Connection PLAR**

Different trunk-conditioning signaling attributes may be required to match the characteristics of the different PBXs to which the router connects. For this reason, trunk-conditioning attributes are configured by creating a voice class for each set of attributes required. The trunk-conditioning attributes are configured for the voice class and the voice class is assigned to one or more dial peers.

A voice class must be configured and assigned to at least one dial peer before the trunk conditioning signaling attributes take effect.

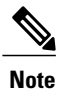

This configuration supports the North America CAS Protocol and applies only to Cisco private-line or FRF.11 trunk calls. It does not apply to digital T1/E1 trunks using CCS.

To create a voice class and define the trunk-conditioning attributes, use the following commands beginning in global configuration mode:

#### **Procedure**

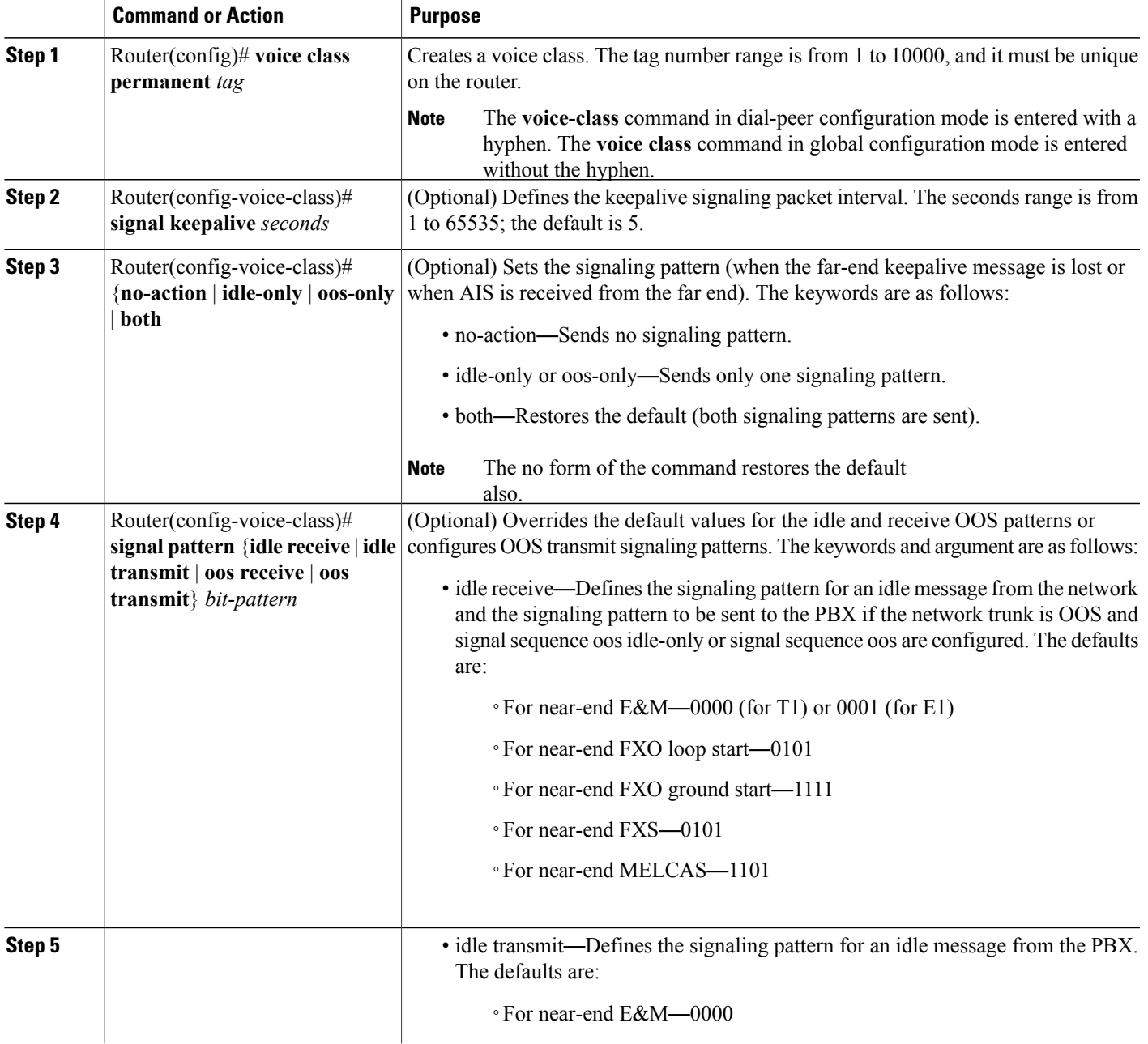

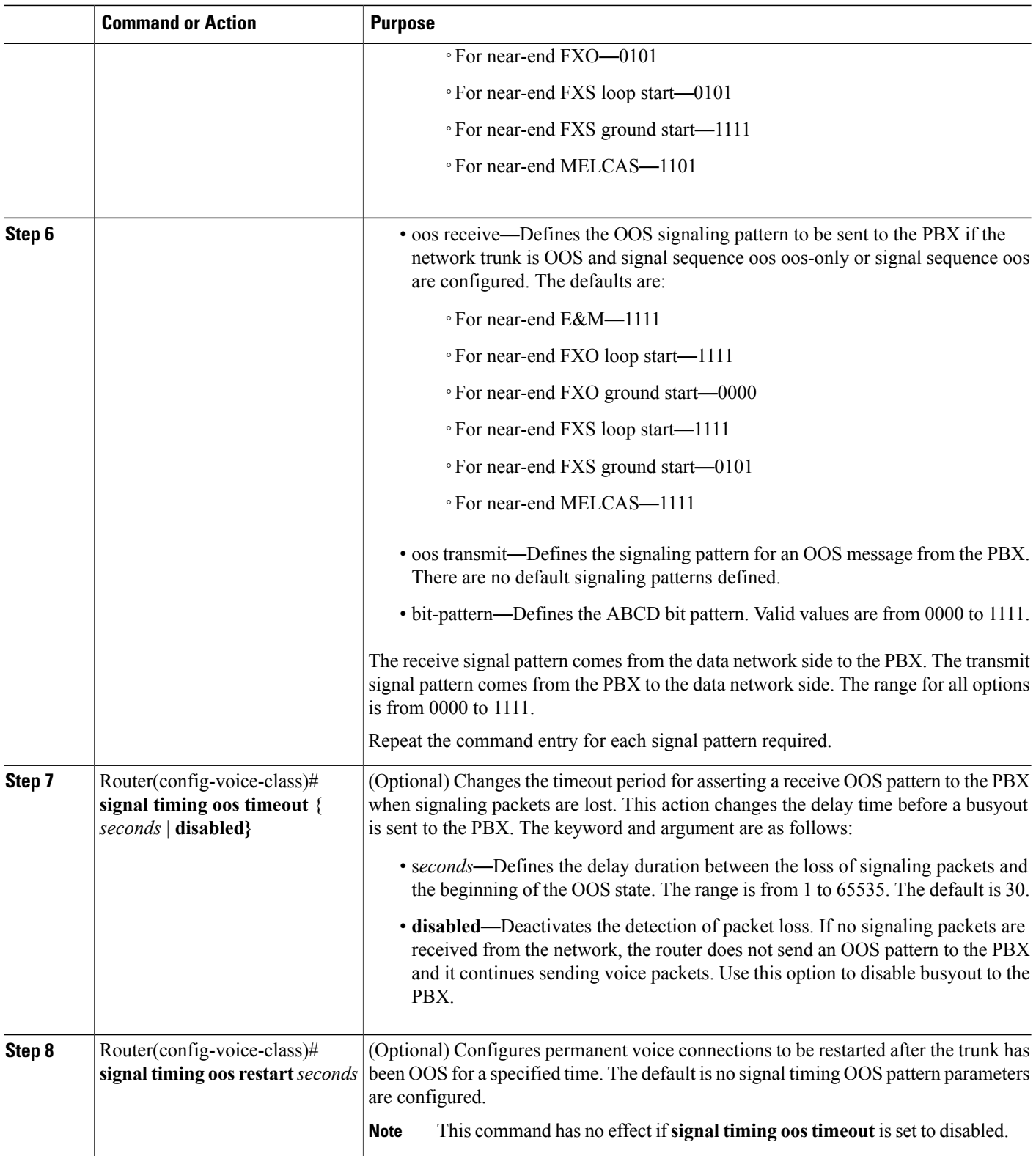

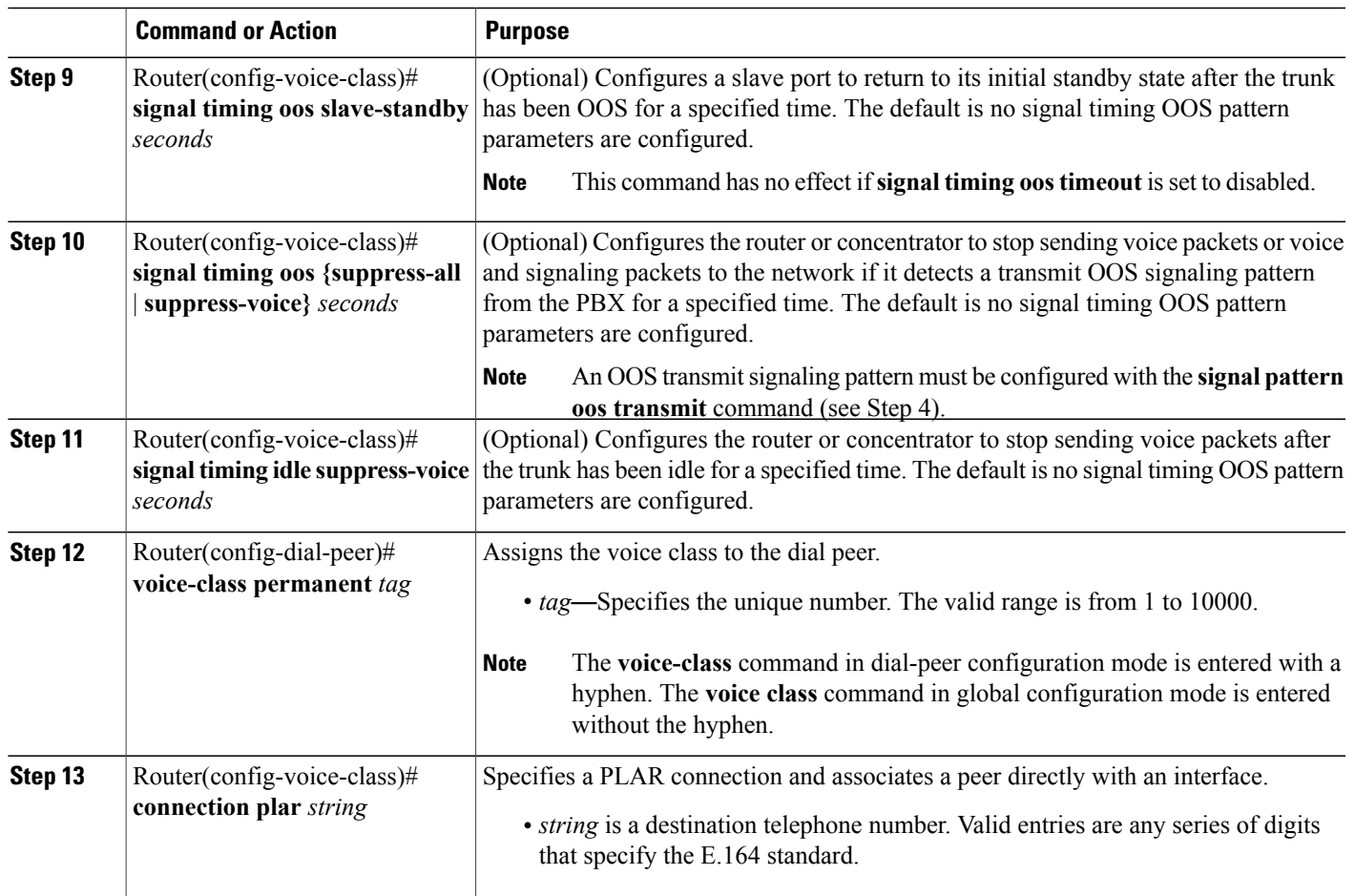

## <span id="page-16-0"></span>**Additional References for Land Mobile Radio**

#### **Related Documents**

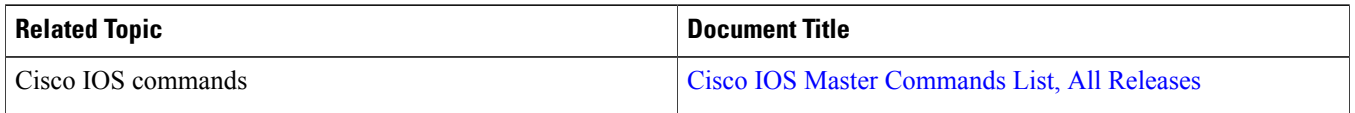

#### **Technical Assistance**

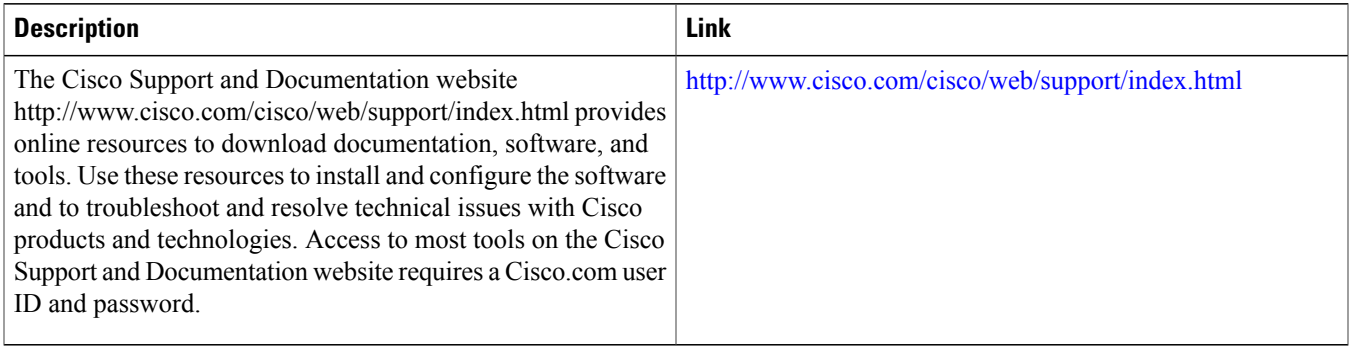

## <span id="page-17-0"></span>**Feature Information for Land Mobile Radio**

The following table provides release information about the feature or features described in this module. This table lists only the software release that introduced support for a given feature in a given software release train. Unless noted otherwise, subsequent releases of that software release train also support that feature.

Use Cisco Feature Navigator to find information about platform support and Cisco software image support. To access Cisco Feature Navigator, go to . An account on Cisco.com is not required.

#### **Table 2: Feature Information for Connection Trunk**

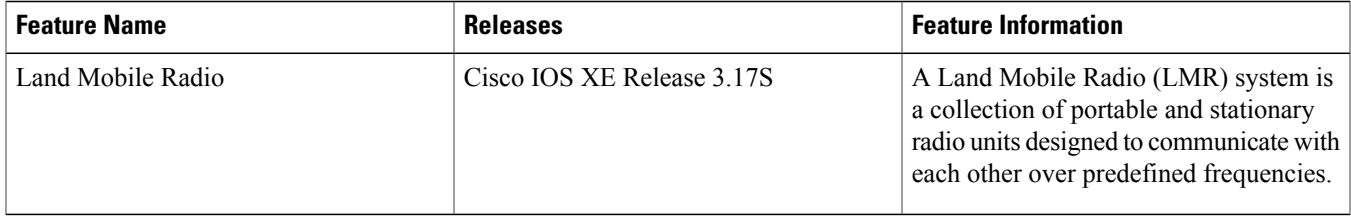

THE SPECIFICATIONS AND INFORMATION REGARDING THE PRODUCTS IN THIS MANUAL ARE SUBJECT TO CHANGE WITHOUT NOTICE. ALL STATEMENTS, INFORMATION, AND RECOMMENDATIONS IN THIS MANUAL ARE BELIEVED TO BE ACCURATE BUT ARE PRESENTED WITHOUT WARRANTY OF ANY KIND, EXPRESS OR IMPLIED. USERS MUST TAKE FULL RESPONSIBILITY FOR THEIR APPLICATION OF ANY PRODUCTS.

THE SOFTWARE LICENSE AND LIMITED WARRANTY FOR THE ACCOMPANYING PRODUCT ARE SET FORTH IN THE INFORMATION PACKET THAT SHIPPED WITH THE PRODUCT AND ARE INCORPORATED HEREIN BY THIS REFERENCE. IF YOU ARE UNABLE TO LOCATE THE SOFTWARE LICENSE OR LIMITED WARRANTY, CONTACT YOUR CISCO REPRESENTATIVE FOR A COPY.

The Cisco implementation of TCP header compression is an adaptation of a program developed by the University of California, Berkeley (UCB) as part of UCB's public domain version of the UNIX operating system. All rights reserved. Copyright © 1981, Regents of the University of California.

NOTWITHSTANDING ANY OTHER WARRANTY HEREIN, ALL DOCUMENT FILES AND SOFTWARE OF THESE SUPPLIERS ARE PROVIDED "AS IS" WITH ALL FAULTS. CISCO AND THE ABOVE-NAMED SUPPLIERS DISCLAIM ALL WARRANTIES, EXPRESSED OR IMPLIED, INCLUDING, WITHOUT LIMITATION, THOSE OF MERCHANTABILITY, FITNESS FOR A PARTICULAR PURPOSE AND NONINFRINGEMENT OR ARISING FROM A COURSE OF DEALING, USAGE, OR TRADE PRACTICE.

IN NO EVENT SHALL CISCO OR ITS SUPPLIERS BE LIABLE FOR ANY INDIRECT, SPECIAL, CONSEQUENTIAL, OR INCIDENTAL DAMAGES, INCLUDING, WITHOUT LIMITATION, LOST PROFITS OR LOSS OR DAMAGE TO DATA ARISING OUT OF THE USE OR INABILITY TO USE THIS MANUAL, EVEN IF CISCO OR ITS SUPPLIERS HAVE BEEN ADVISED OF THE POSSIBILITY OF SUCH DAMAGES.

Any Internet Protocol (IP) addresses and phone numbers used in this document are not intended to be actual addresses and phone numbers. Any examples, command display output, network topology diagrams, and other figuresincluded in the document are shown for illustrative purposes only. Any use of actual IP addresses or phone numbersin illustrative content is unintentional and coincidental.

Cisco and the Cisco logo are trademarks or registered trademarks of Cisco and/or its affiliates in the U.S. and other countries. To view a list of Cisco trademarks, go to this URL: [http://](http://www.cisco.com/go/trademarks) [www.cisco.com/go/trademarks](http://www.cisco.com/go/trademarks). Third-party trademarks mentioned are the property of their respective owners. The use of the word partner does not imply a partnership relationship between Cisco and any other company. (1110R)

© 2015 Cisco Systems, Inc. All rights reserved.

## ahah CISCO.

**Americas Headquarters Asia Pacific Headquarters Europe Headquarters** Cisco Systems, Inc. San Jose, CA 95134-1706 USA

Cisco Systems (USA) Pte. Ltd. Singapore

Cisco Systems International BV Amsterdam, The Netherlands

Cisco has more than 200 offices worldwide. Addresses, phone numbers, and fax numbers are listed on the Cisco Website at www.cisco.com/go/offices.